### **Instructions for 2024 Raiders Full season members to print their tickets at home**

- It is recommended to use Google Chrome on a desktop computer when accessing your 'My Account'
- Tickets must be printed by 5PM the day prior to the game (if you miss this deadline, please come see the membership team at the Box Office on game day at the Eastern or Western side of the stadium to have your tickets printed)
- You will only need to print your tickets if they have not yet arrived, are lost or you are lending them to someone else. Your membership card should be used as the main point of access into the game
- Reminder that only Ticketed members have the ability to print their tickets off online.
- Flexi 3 members have a different ticket redemption process, please follow instructions on this link [https://www.raiders.com.au/membership/updates/2022-flexi-3](https://www.raiders.com.au/membership/updates/2022-flexi-3-redemption-instructions/) [redemption-instructions/](https://www.raiders.com.au/membership/updates/2022-flexi-3-redemption-instructions/) if you have a flexi 3 membership.

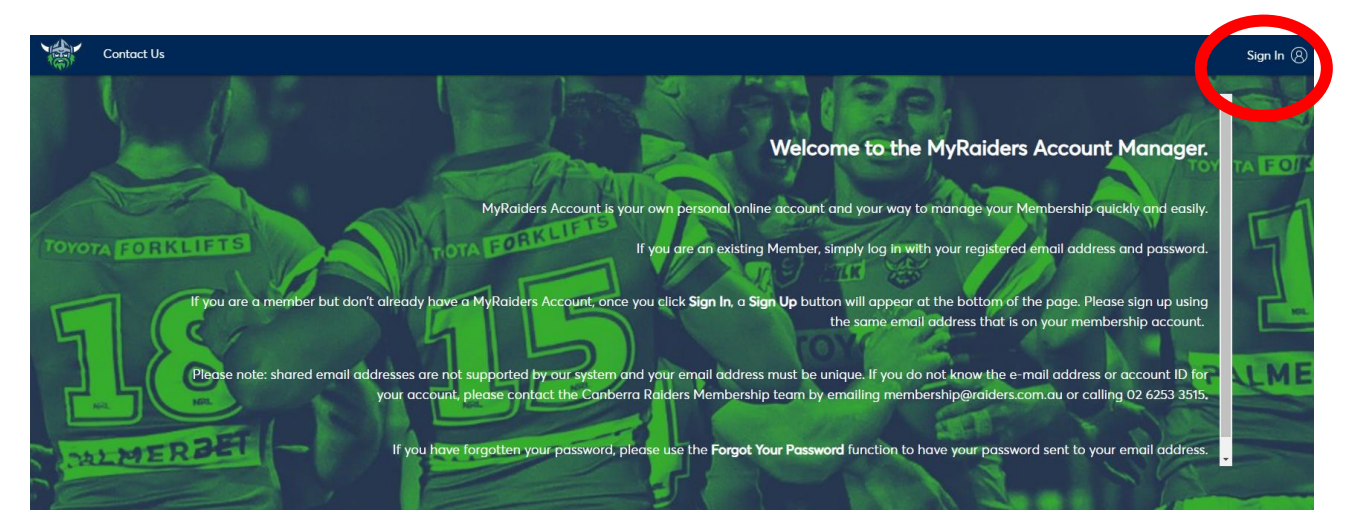

### **1. Login At** [https://am.ticketmaster.com/canberraraiders/](https://am.ticketmaster.com/canberraraiders/#/)

### **2. Sign into your Ticketmaster account**

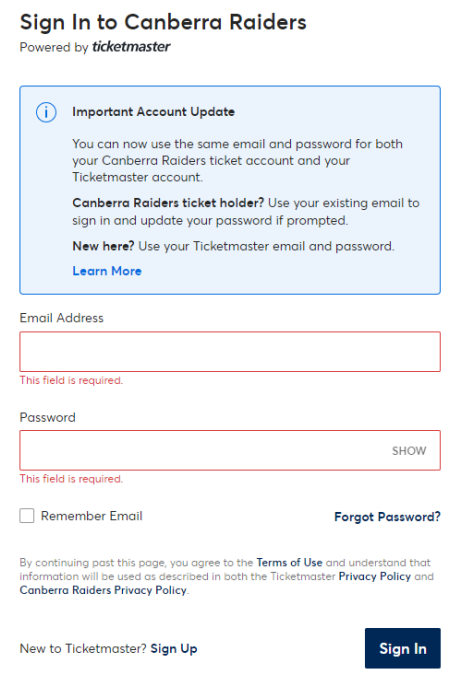

# **3. Scroll Down and Select "My Events"**

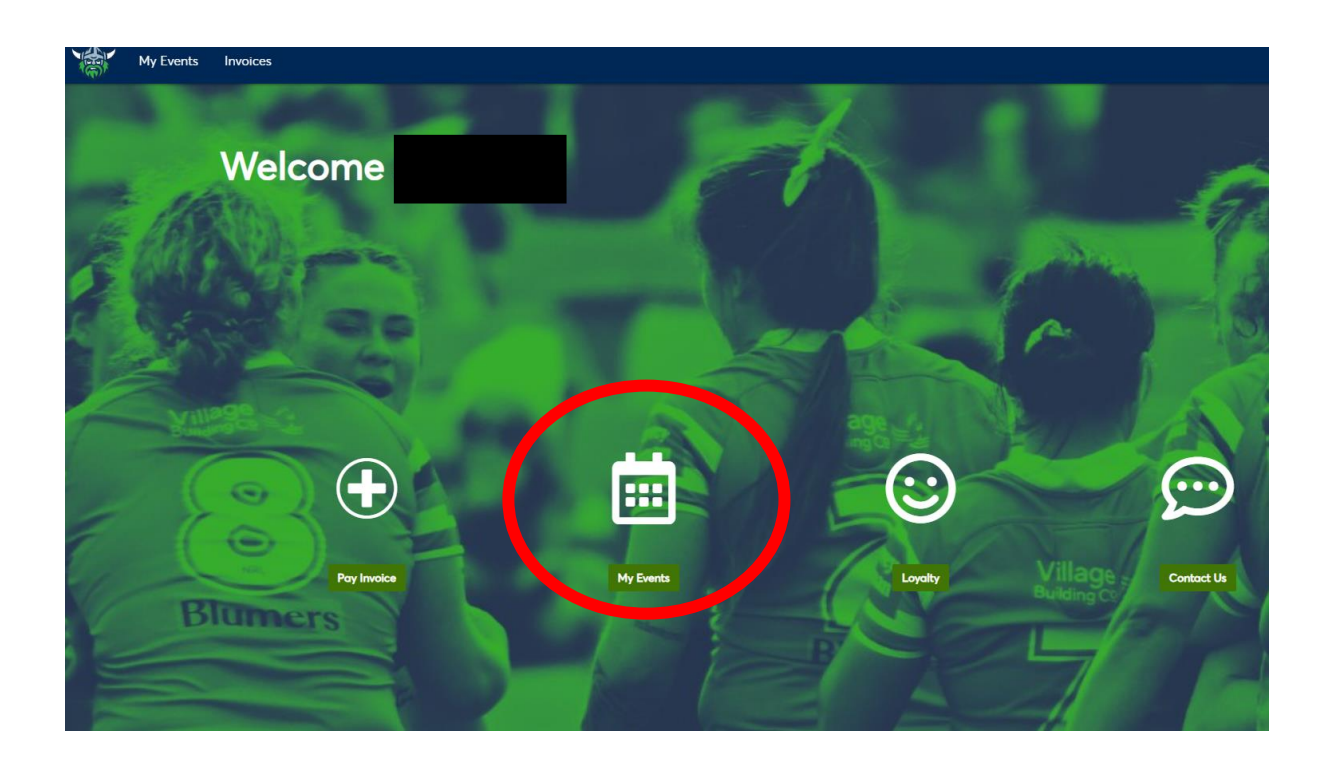

## **4. Select which match you would like to print your tickets for.**

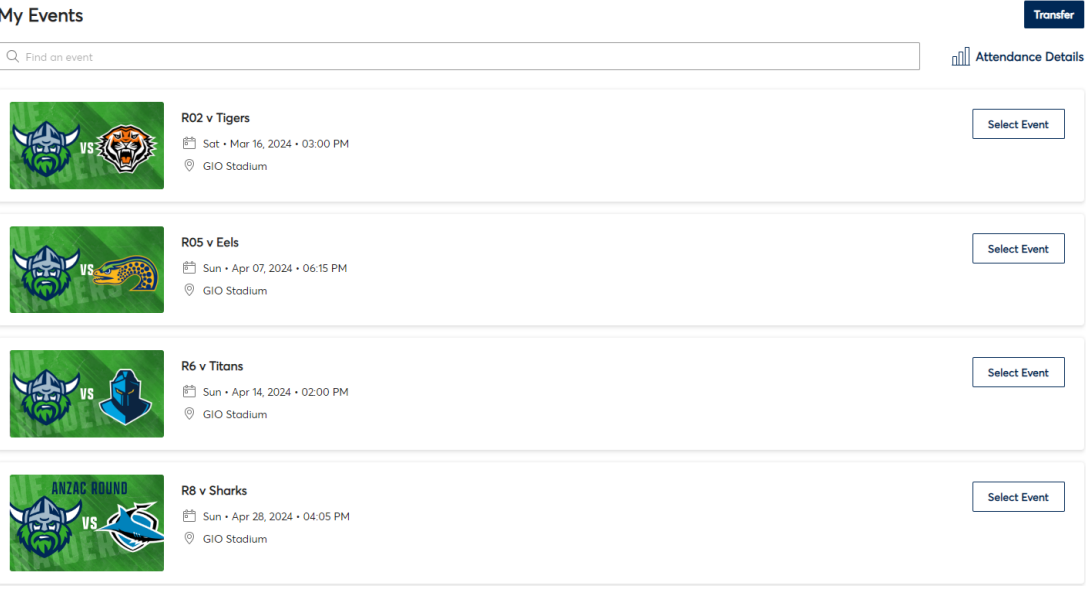

## **5. Once on the event page, click Print.**

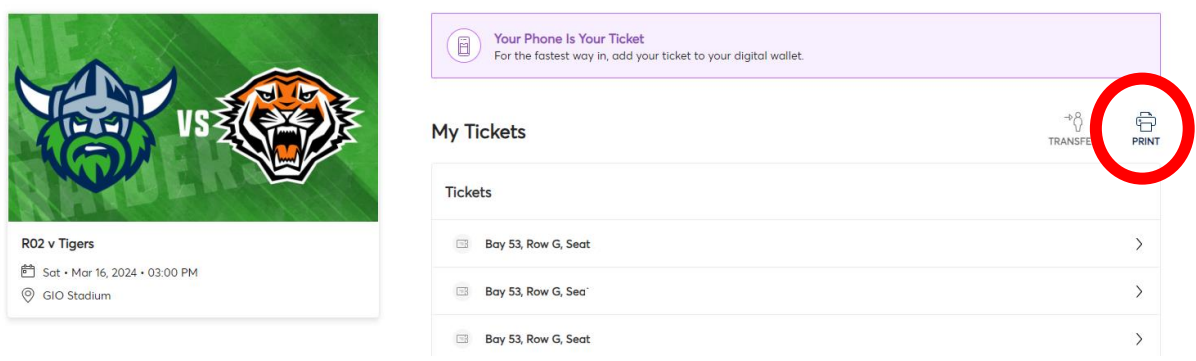

**6. Once you click "print" Select which tickets you would like to print by selecting the appropriate box. Once you have selected the tickets, click Continue.** 

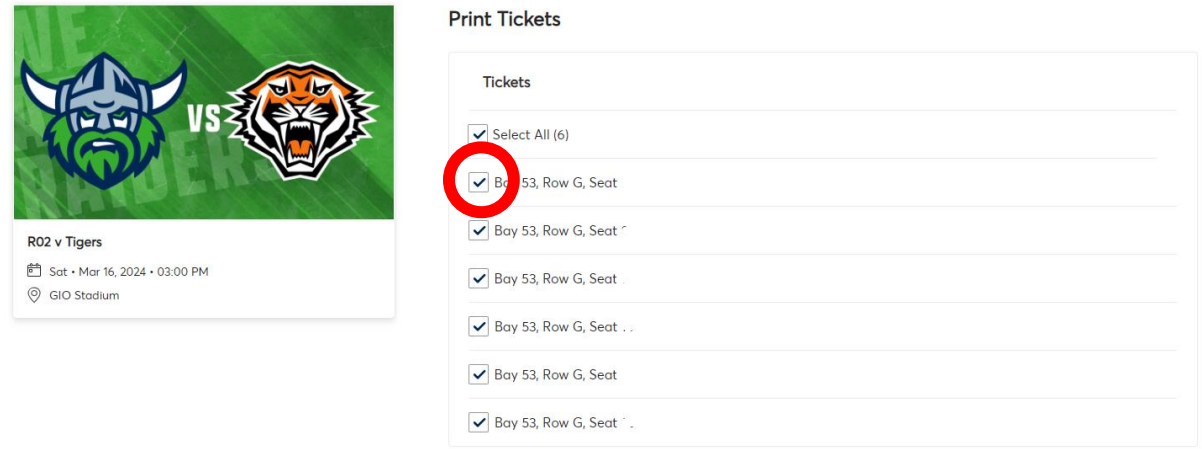

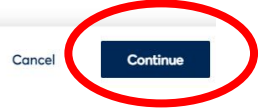

**7. Once you Select Continue you can print the tickets that you wanted to use. Please note that if you have lost your membership card, or have recently had it stolen, and want to cancel the barcode in order to ensure that nobody else can gain entry into the ground, then please tick the box before printing. Otherwise continue straight through to the "Print" button.** 

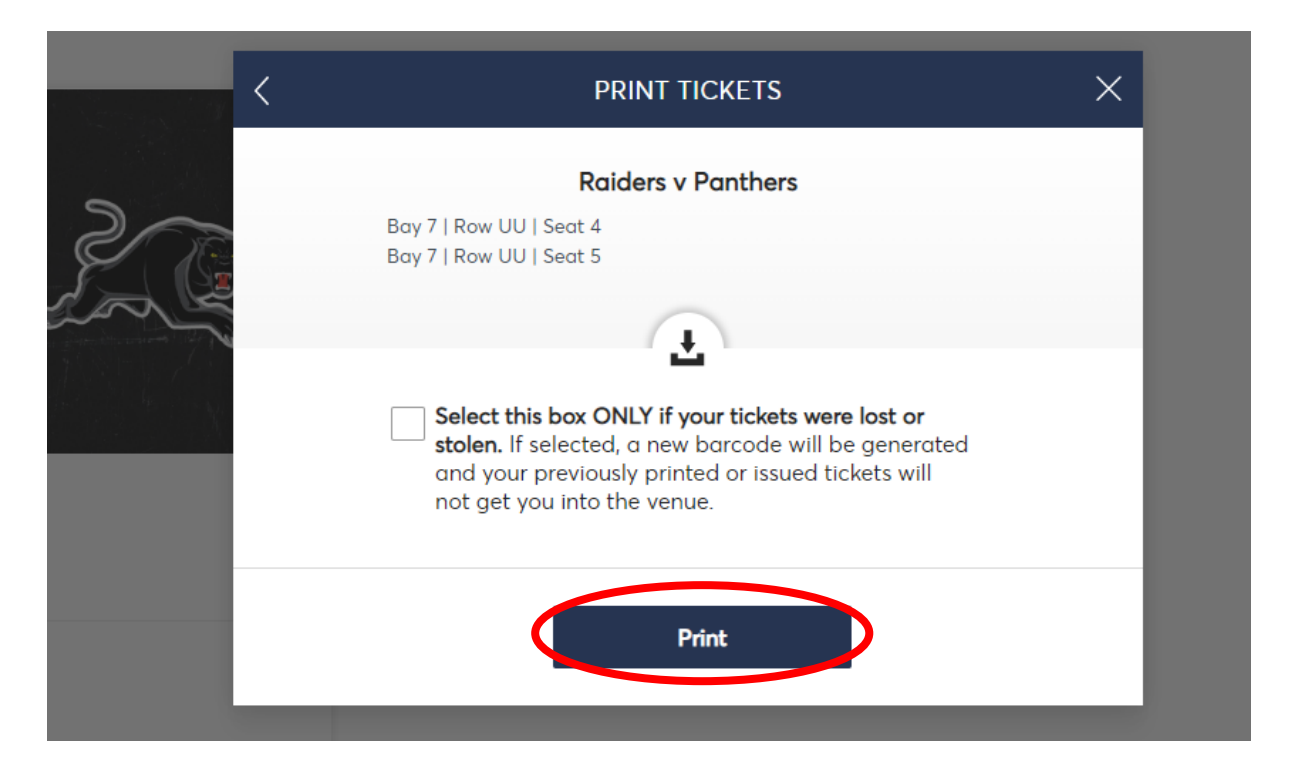

**8. Once you select print the ticket will be downloaded on your computer as a .pdf file. Click on the downloaded version of your ticket and print it off to gain entry into the ground.** 

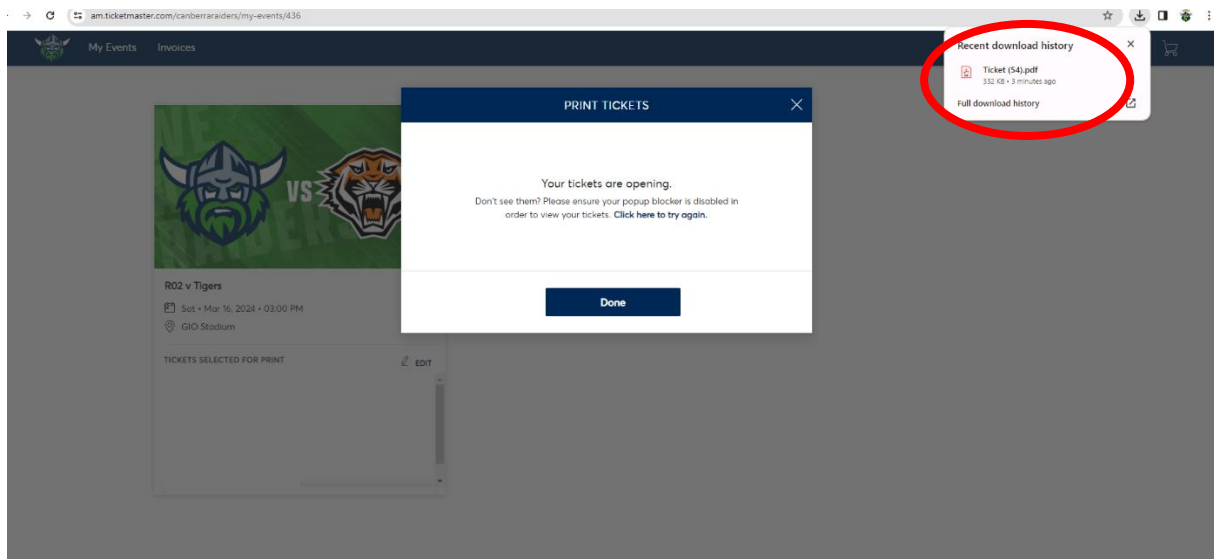